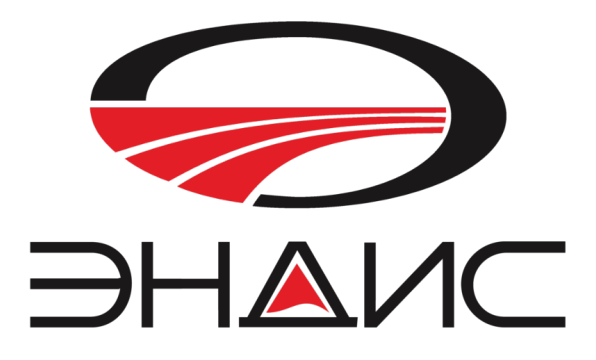

# Пульт управления «Унисон»

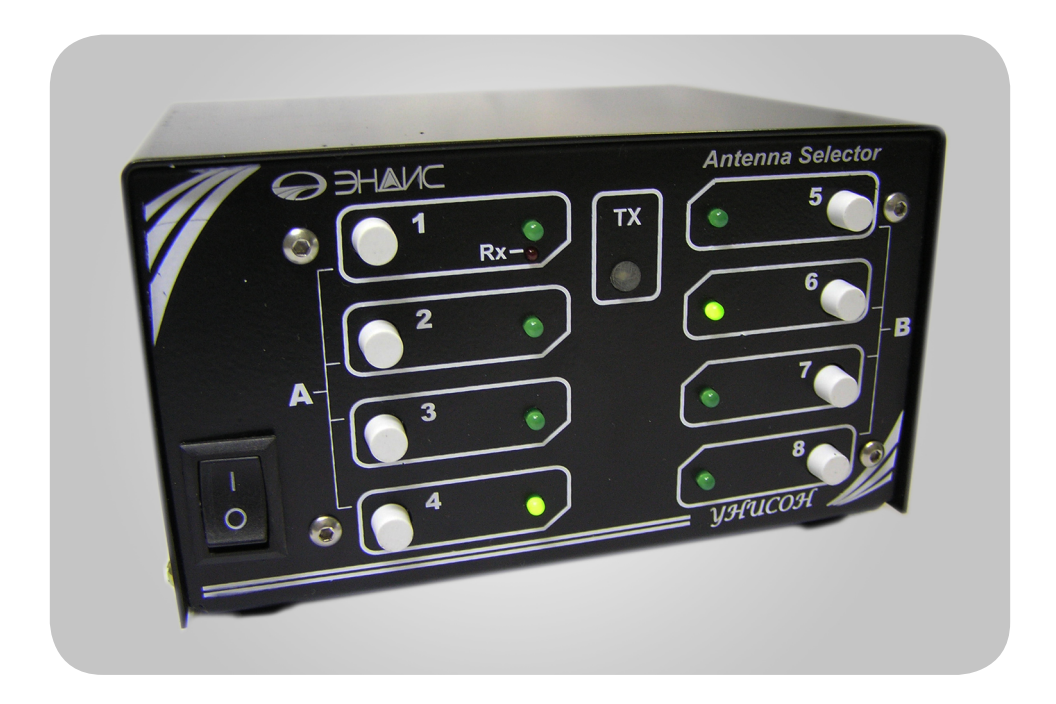

# Красноярск, 2016 г.

Производитель оставляет за собой право конструктивного изменения размеров устройства, а также его технических параметров и программного обеспечения.

#### **Характеристики устройства:**

- Управление ручное, кнопочное
- Звуковое подтверждение нажатия на кнопку
- Индикация включенной позиции светодиод
- Блокировка переключений в режиме TX
- Режим работы 1 коммутация 1 х 8
- Режим работы 2 коммутация 2 х 4
- Режим работы 3 коммутация ОДНОЙ приемной и ЛЮБОЙ передающей антенны
- Формирования любого сигнала BAND DATA для любой позиции.
- Отдельная индикация приемной антенны
- Отдельная индикация включения передатчика TX
- Выходное напряжение  $+12B/24B$  или  $+12B/27B$
- Подача выходного напряжения через реле
- Металлический корпус
- Размеры блока индикации 140 х 80 х 115мм
- Питание от сети 220в.

*Производитель оставляет за собой право конструктивного изменения размеров устройства, а также его технических параметров и программного обеспечения.*

#### **Комплект поставки**

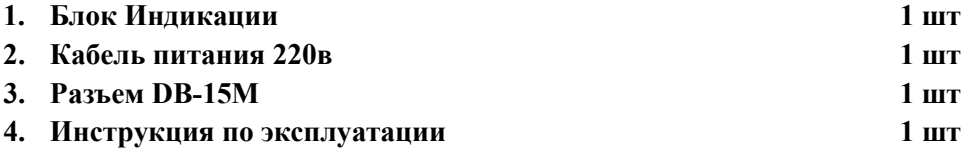

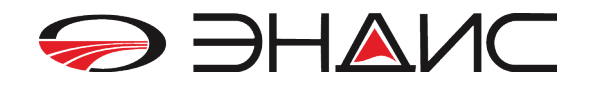

### **Инструкция по эксплуатации**

#### **1. Описание органов управления**

На рис.1 - передняя панель пульта управления «УНИСОН»

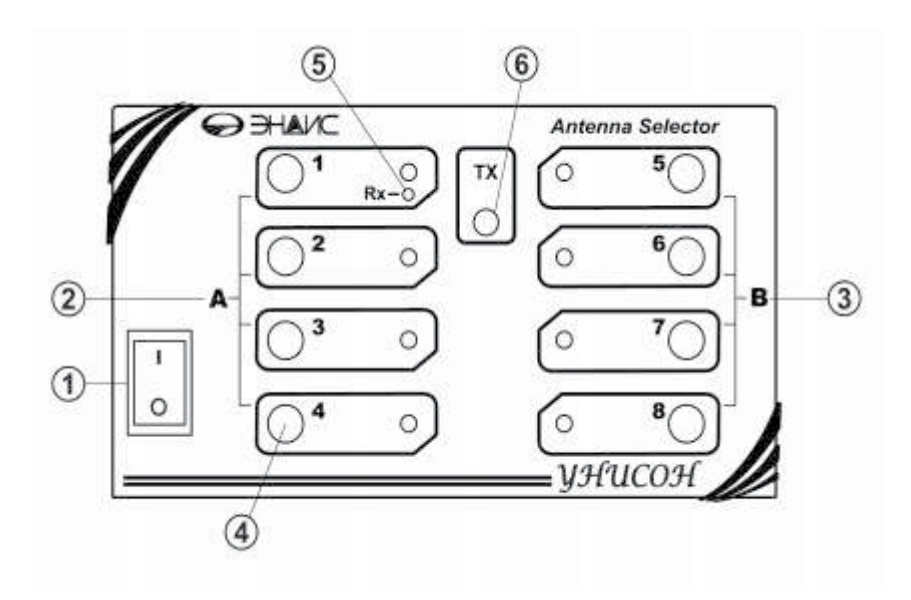

рис.1

- 1. Кнопка включения устройства.
- 2. Группа коммутации А ( в режиме 2 х4)
- 3. Группа коммутации В ( в режиме 2 х4)
- 4. Кнопки управления и светодиоды индикации включенной позиции от 1 до 8
- 5. Светодиод индикации режима работы с приемной Rx антенной.
- 6. Светодиод индикации режима «ТХ» Включение Передатчика

На рис.2 - задняя панель пульта управления «УНИСОН»

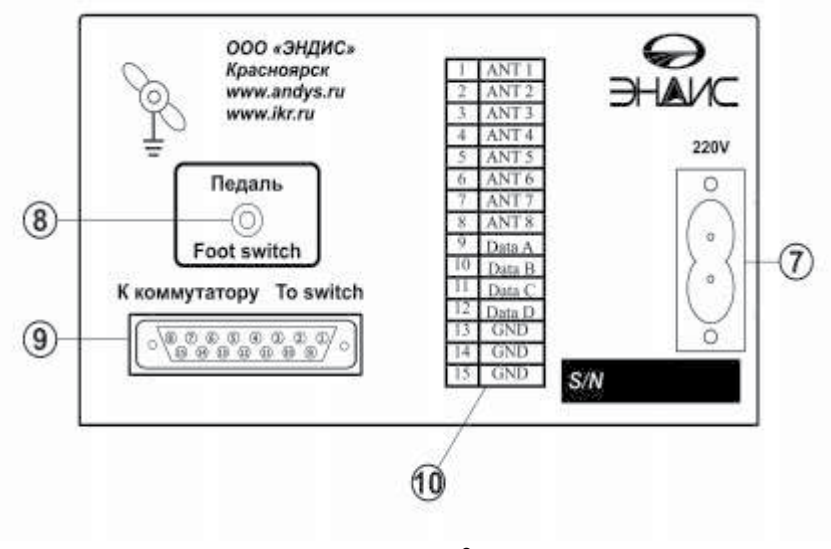

рис.2

7. Разъем для подключения шнура 220в.

8. Разъем для подключения педали или любой другой цепи включения Передатчика. (Активный режим — 0 вольт, замыкание цепи на землю, так называемый сигнал TxGND)

- 9. Разъем для подключения управляемого устройства.
- 10. Таблица контактор разъема.

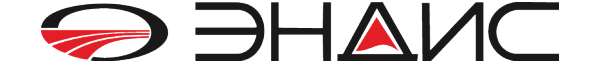

#### **2. Включение и настройка режимов**

**3.**

При **включении** пульта загорится один из светодиодов индикации (антенны или любого другого устройства). При **выключении** пульта в памяти устройства сохраняется последняя комбинация выбранной антенны Т.е., если при выключении у вас была выбрана антенна номер 5, то и при последующем включении у вас загорится светодиод позиции номер 5.

*Пульт управления «УНИСОН» может работать в трех режимах, которые пользователь может установить самостоятельно.*

**Режим работы 1** — это коммутация *одной позиции из 8-ми***.** В этом режиме вы можете выбрать только одну из 8-ми позиций. Выбор позиций произвольный и производиться нажатием на кнопку. Каждое нажатие на кнопку сопровождается звуковым сигналом «пик». По сути это управление, например, коммутатором антенна на 8 антенн. Включение этого режима делается следующим образом:

- *1. Выключите пульт.*
- *2. Нажмите на кнопку номер 8 и, удерживая еѐ в нажатом состоянии, — включите пульт.*
- *3. Услышав звуковой сигнал «пик», отпустите кнопку*
- *4. Вы установили режим работы 1 - 1 х 8.*

Изначально пульт «УНИСОН» поставляется в этом режиме работы. Типовой пример приведен на рис.3 ( Далее: К-8 и К-4 – коммутаторы антенн выпускаемые фирмой «ЭНДИС» - www.ikr.ru)

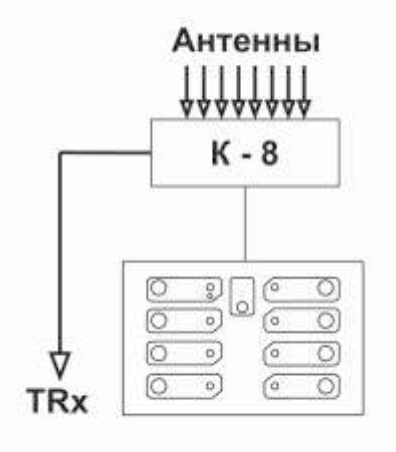

Рис.3

**Режим работы 2** — это коммутация двух независимых друг от друга групп А и В, каждая из которых коммутирует *одну позицию из 4-х***.** В простом примере – этот режим дает возможность одновременно использовать два коммутатора на 4 антенны. Один коммутатор будет подключен к блоку кнопок «А» (выходы ANT1…ANT4), а другой - к блоку «В» (выходы ANT5…ANT8). Таким образом, вы можете подключить один трансивер к одному коммутатору, а второй трансивер к другому коммутатору. Также возможны другие варианты подключения коммутаторов в этом режиме. Смотрите приведенные примеры на рис.4, 5 и рис.6 Включение этого режима делается следующим образом:

- *1. Выключите пульт.*
- *2. Нажмите на кнопку номер 4 и, удерживая еѐ в нажатом состоянии, — включите пульт.*
- *3. Услышав звуковой сигнал «пик», отпустите кнопку.*
- *4. Вы установили режим работы 2 2 х 4.*

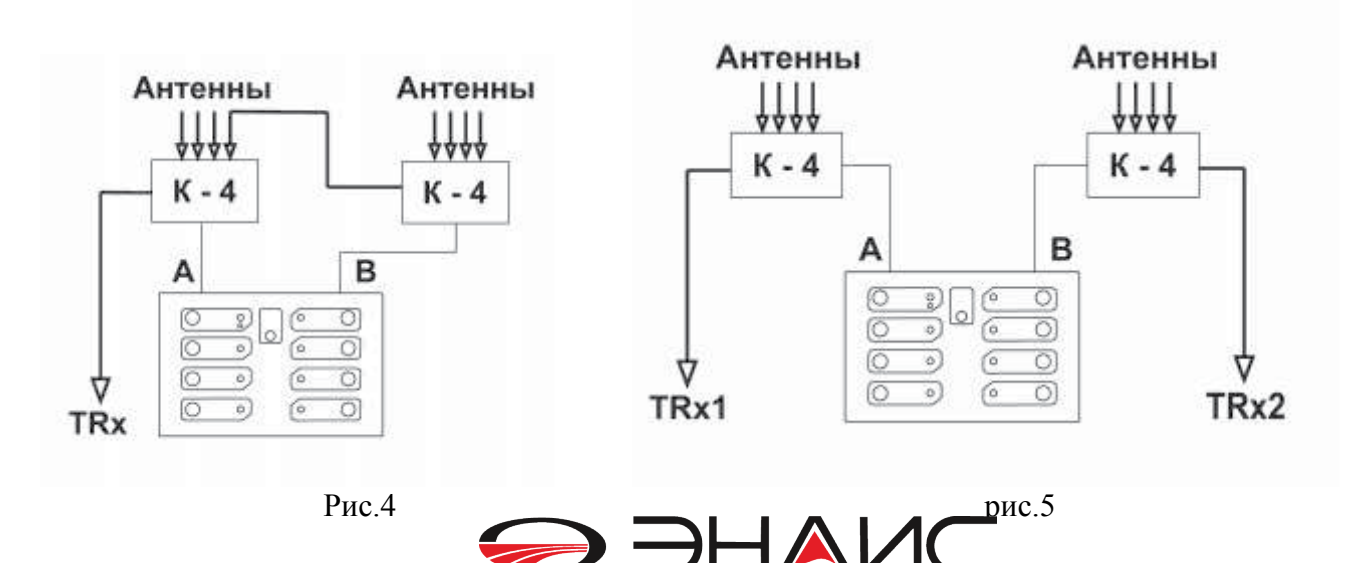

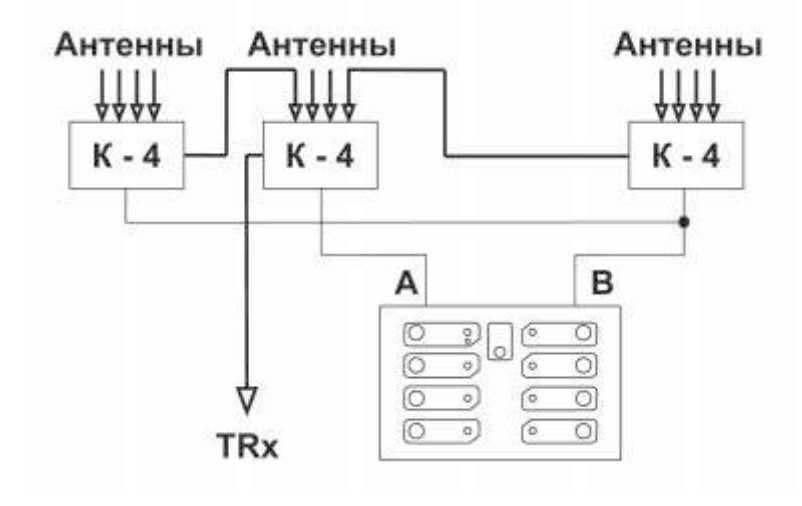

#### Рис.6

Возможны и другие варианты включения, все зависит от вашей фантазии.

**Режим работы 3** — это режим работы с приемной антенной. Когда приемо-передатчик находится в режиме приема – **пульт всегда включает только позицию номер 1**, а когда приемо-передатчик включается в режим передачи TX - пульт переключается на одну из позиций, которую предварительно выбрал пользователь. При этом Вам обязательно надо подключить к пульту цепь коммутации RX/TX передатчика. В простейшем случае — это подключить педаль к разъему «Педаль» на задней панели пульта « УНИСОН». Или подключиться параллельно к педали трансивера. Необходимо, чтобы пульт получил команду включения передатчика – при этом загорится индикатор «ТХ» на передней панели.

#### Например:

*У вас есть коммутатор на 8 антенн. На первое место в этом коммутаторе вы подключаете антенну, которая у вас будет работать на прием, к примеру, приемную антенну Beverage. Это у вас будет антенна, на которую вы будете принимать. А на место номер 6 (или любое другое удобное вам место, или на несколько мест коммутатора антенн) вы подключаете антенну, на которую будете передавать. Теперь, установив в пульте «УНИСОН» режим работы 3, вы сможете слушать всегда приемную антенну, а в момент включения передатчика передавать на передающую антенну. На рис. 4 – пример такого варианта когда к группе В подключена антенна на 4-ре направления.*

Включение этого режима делается следующим образом.

- *1. Установите предварительно режим 1 или режим 2.*
- *2. Пульт должен быть включен.*
- *3. Подключите педаль и убедитесь, что при нажатии на неѐ загорается индикатор TX*
- *4. Выберите Антенну (позицию), которая у вас будет для Передающей антенны.*
- *5. Нажмите на педаль, загорится индикатор TX.*
- *6. Нажмите на кнопку 1 и удерживайте еѐ — загорится индикатор Rx, и вы услышите «пик-пик»*
- *7. Отпустите кнопку 1, затем отпустите педаль*
- *8. На пульте загорится индикатор антенны 1 и погаснет индикатор Передающей антенны.*

 *(ВНИМАНИЕ: Для режима 2 эта функция работает только с группой А)*

Горящий индикатор Rx - это индикатор работы в **режиме 3.** Теперь всегда при нажатии на педаль пульт будет подключать Передающую антенну, а при отпускании педали, т.е. при переходе на прием, — пульт будет всегда подключать Приемную антенну.

Выход из этого режима также прост:

- *1. Нажмите на педаль, загорится индикатор TX.*
- *2. Нажмите на кнопку1 и удерживайте еѐ — погаснет индикатор Rx, и вы услышите «пик-пик»*
- *3. Отпустите кнопку 1, затем отпустите педаль*
- *4. На пульте погаснет индикатор антенны1, и загорится индикатор Передающей антенны.*
- *5. Вы вернули пульт в предыдущий режим.*

Если Вам надо поменять передающую антенну, то выполнив п. 5-6, снова включите **режим 3**.

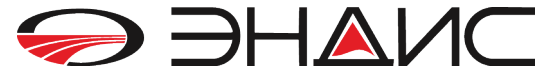

*Обратите внимание, что все это можно сделать быстро, без перекручивания разъемов антенн на коммутаторе, который может находиться на удаленном расстоянии от места оператора.* 

#### **4. Переключения управляющего напряжения**

Пульт «УНИСОН» подает на выходные контакты разъема «К коммутатору», расположенного на задней панели напряжение +12 в или +24в в варианте исполнения 12/24, и в варианте исполнения 12/27 — выдает +12в или +27в. Таким образом, Вы можете управлять устройствами, а, как правило, это реле коммутатора или другого устройства, с рабочим напряжением +12 или 24/27 вольт.

Напряжение +12в стабилизировано внутренним стабилизатором и не боится короткого замыкания.

Напряжение +24в (+27в) подается на выход непосредственно с выпрямителя через предохранитель F1, который установлен на плате устройства.

*ВНИМАНИЕ: В режиме холостого хода, т.е. без подключенной нагрузки, реальное напряжение несколько больше чем 24 и 27 вольт. Под нагрузкой напряжение находится в пределах номинального, т.е. Около 23-25 вольт, и около 26-28 вольт.*

Выходное напряжение устанавливается перемычками, которые расположены на плате устройства (см. рис.3).

#### *ВНИМАНИЕ: ОБЯЗАТЕЛЬНО отключите устройство от сети питания 220в!!!*

Изначально выходное напряжение установлено +12вольт.

- 1. Для установки перемычек на другое напряжение, открутите четыре боковых винта и снимите крышку.
- 2. Найдите перемычки J1 и J2 как указано на рис.7

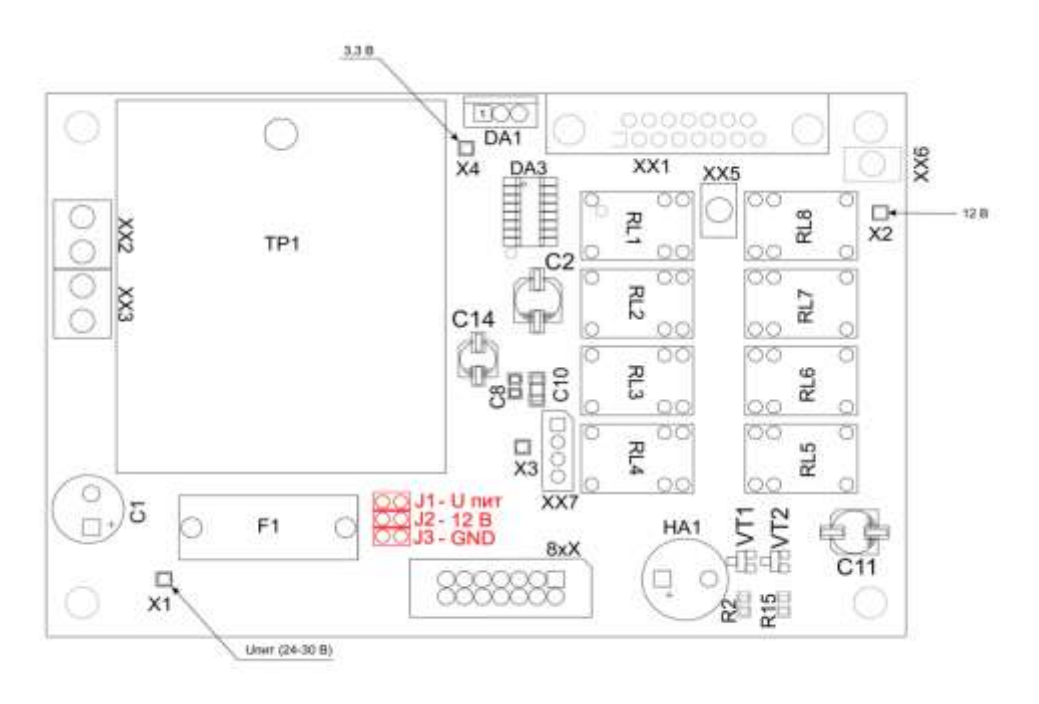

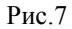

Верхнее положение (установленна перемычкиа J1) — это положение 24в/ 27в Среднее положение (перемычка J2)— это положение +12в Нижнее положение J3 — GND, не используется.

3.Закройте крышку и вкрутите назад крепежные винты.

#### **5. Программирование выходных сигналов BAND DATA**

В пульте «УНИСОН» предусмотрена возможность формирования сигналов стандарта BAND DATA. Изначально производитель ничего не программирует в память устройства и оставляет эту возможность сделать самому пользователю по своему усмотрению. Для программирования сигналов BAND DATA не надо никаких программаторов и компьютера, все делается с передней панели пульта.

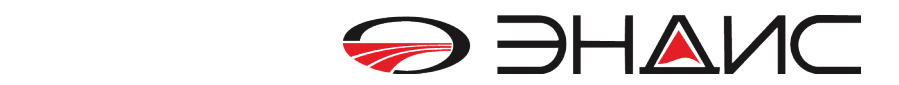

Уровень выходного сигнала - уровни TTL.

Уровень «1» - +5в, уровень выходного сигнала «0» 0 …0,1в

Выходной сигнал BAND DATA подается на выходные контакты 9,10,11,12 разъемы «К коммутатору» пульта, согласно размещенной таблицы. Для каждого из восьми выходов может быть запрограммирован свой сигнал BAND DATA в абсолютно любой последовательности. Т.е., на первом месте у вас может быть антенна 160 и для нее свой сигнал BAND DATA, а на втором месте у вас антенна 15метров, а для неѐ, разумеется, свой сигнал BAND DATA.

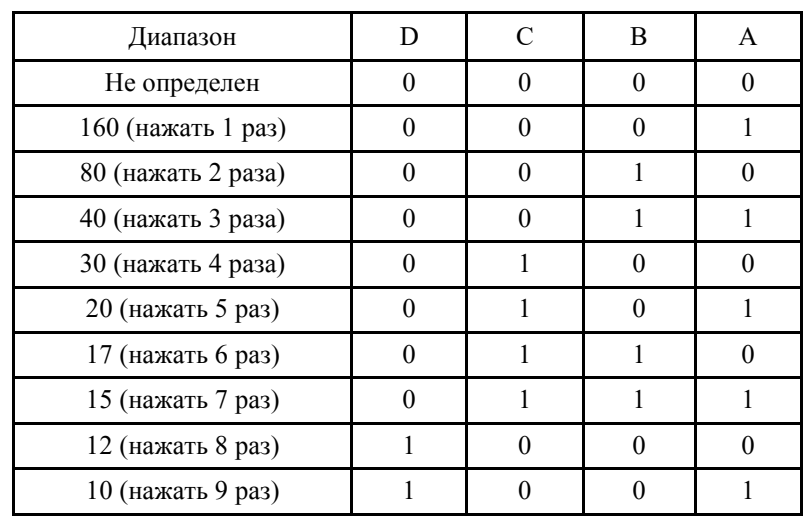

Программирование производится следующим образом:

Войти в режим программирования и нажать на кнопку выбранной позиции столько раз, сколько нужно для получения сигнала BANDATA нужного вам диапазона.

*ВНИМАНИЕ: В режиме программирования временно (на время программирования) отключите разъем, идущий к устройству управления от разъема «К коммутатору» пульта « УНИСОН»*

- *1. Выключите пульт.*
- *2. Нажмите на педаль и, удерживая еѐ нажатой, - включите пульт.*
- *3. Загорится индикатор TX и светодиод позиции номер 1.*
- *4. Отпустите педаль.*
- *5. Нажмите на кнопку 1 один раз для получения BAND DATA 160м на первой позиции.*
- *6. Нажмите на кнопку 2 два раз для получения BAND DATA 80м на второй позиции.*
- *7. И так далее… если все антенны по порядку. Но только 8 значений.*
- *8. Выключите пульт.*
- *9. Включите пульт. Все значения будут записаны в память и вступят в силу при включении.*

*Каждое нажатие сопровождается звуковым сигналом « пик»*

На кнопки, которые Вы не нажимали, никаких записей не произойдет – в памяти останутся ранее записанные значения. Это сделано для того, чтобы в случае изменения значений BAND DATA только одной позиции не пришлось полностью перепрограммировать все остальные.

Как указывалось выше - *на любой позиции можно запрограммировать любое значении BAND DATA нужного диапазона*, в любом порядке. Вы можете на первом месте использовать антенну 10м, а на втором, к примеру, антенну 80м. И для получения сигналов BAND DATA 10м – вам надо будет нажать (не забывайте!!!! при включенном индикаторе TX) – 9 раз, а для второй позиции – 2 раза.

Для того что бы записать значения 0000 – нужно нажать на выбранную кнопку 16 раз.

## *Удачи Вам в эфире и 73! ООО «ЭНДИС»*

## **ООО «ЭНДИС»**

E-mail: **andys@andys.ru** т. (391) 291-2929 **www.andys.ru www.ikr.ru**

**г. ЭНАИС**